### **Eksterne enheder**

Dokumentets bestillingsnr.: 419462-081

Januar 2007

I denne vejledning får du forklaret, hvordan du anvender valgfrie, eksterne enheder.

# **Indholdsfortegnelse**

#### **[1](#page-2-0) [Brug af en USB-enhed](#page-2-1)**

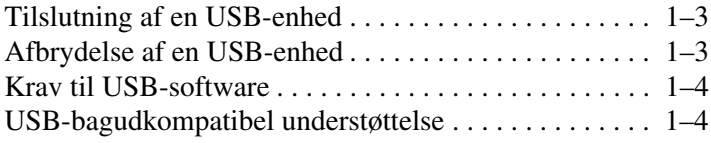

#### **[2](#page-6-0) [Brug af dockingstikket](#page-6-1)**

**1**

## <span id="page-2-0"></span>**Brug af en USB-enhed**

<span id="page-2-1"></span>USB (Universal Serial Bus) er en hardwaregrænseflade, som kan anvendes til at slutte en valgfri, ekstern enhed, som f.eks. USB-tastatur, -mus, -drev, -printer, -scanner eller -hub, til computeren eller til en valgfri dockingenhed. En hub forsyner systemet med ekstra USB-porte og kan sluttes til computeren eller en anden hub.

Denne computer har en strømforsynende USB-port og 2 standard USB-porte, der understøtter USB 1.0-, USB 1.1- og USB 2.0-enheder.

- Denne USB-port (på højre side af computeren) strømforsyner eksterne enheder, når den anvendes med et strømforsynende USB cable.
- De andre 2 USB-porte forsyner ikke med strøm. Eksterne enheder, der kræver strøm fra lysnettet, og som er sluttet til USB-porte, der ikke forsyner med strøm, skal sluttes til vekselstrøm. Enheder, der ikke kræver strøm som f.eks. USB-tastaturer, mus og webkameraer, kræver ikke tilslutning til vekselstrøm når de er sluttet til de 2 USB-porte, der ikke forsyner med strøm.

En valgfri dockingenhed giver ekstra USB-porte, som kan anvendes til computeren.

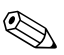

✎Din computer kan se en anelse anderledes ud end den, der er vist i illustrationen i dette kapitel.

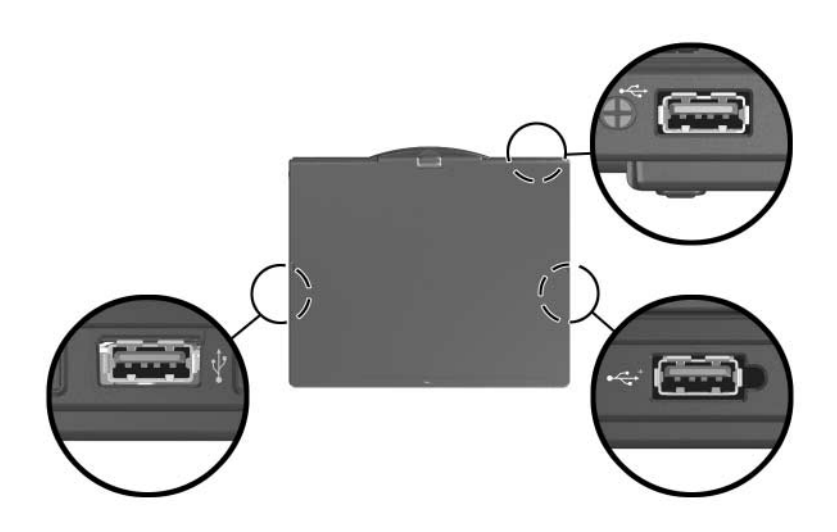

### <span id="page-4-0"></span>**Tilslutning af en USB-enhed**

Ä**FORSIGTIG:** Hvis du vil undgå at beskadige USB-stikkene, skal du bruge minimal kraft, når du tilslutter en USB-enhed.

Hvis du vil slutte en USB-enhed til computeren, skal du slutte enhedens USB-kabel til USB-porten. Operativsystemet udsender en lyd for at angive, at en enhed er blevet genkendt.

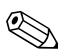

✎Første gang, du tilslutter en USB-enhed, vises meddelelsen "Installerer software til enhedsdriver" i meddelelsesområdet længst til højre på proceslinjen.

#### <span id="page-4-1"></span>**Afbrydelse af en USB-enhed**

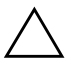

**FORSIGTIG:** Hvis du vil forhindre tab af data, eller at systemet ikke reagerer, skal du afbryde USB-enheden, før du fjerner den.

Følg nedenstående fremgangsmåde for at afbryde en USB-enhed:

1. Dobbeltklik på ikonet Sikker fjernelse af hardware i meddelelsesområdet længst til højre på proceslinjen.

✎For at få vist ikonet Sikker fjernelse af hardware skal du klikke på ikonet **Vis skjulte ikoner** (< eller <<) i meddelelsesområdet.

2. Klik på USB-enhedens listeangivelse.

✎Hvis USB-enheden ikke er angivet, behøver du ikke stoppe enheden før du fjerner den.

3. Klik på **Stop,** og klik derefter på **OK**.

#### <span id="page-5-0"></span>**Krav til USB-software**

Visse USB-enheder kræver eventuelt yderligere understøttelsessoftware, som normalt følger med enheden. Yderligere oplysninger om enhedsspecifik software finder du i brugervejledningen til enheden.

#### <span id="page-5-1"></span>**USB-bagudkompatibel understøttelse**

USB-bagudkompatibel understøttelse (er som standard aktiveret) gør det muligt at:

- Anvende USB-tastatur, -mus eller -hub, som er tilsluttet en USB-port på computeren under opstart eller i et ikke-Microsoft® Windows®-program eller -hjælpeprogram.
- Starte eller genstarte fra en valgfri, ekstern MultiBay.

Følg nedenstående fremgangsmåde for at aktivere eller deaktivere USB-bagudkompatibel understøttelse:

- 1. Åbn Computeropsætning ved at tænde for eller genstarte computeren og derefter trykke på **F10**, når meddelelsen "F10 = ROM Based Setup" vises i nederste venstre hjørne af skærmen.
- 2. Anvend piletasterne til at vælge **Systemkonfiguration**> **Enhedskonfigurationer**, og tryk derefter på **Enter**.
- 3. Anvend piletasterne til at aktivere eller deaktivere USB-bagudkompatibel understøttelse, og tryk derefter på **f10**.
- 4. Hvis du vil gemme indstillingerne og afslutte Computeropsætning, skal du med piletasterne vælge **Filer > Gem ændringer og afslut**. Følg derefter anvisningerne på skærmen.

Indstillingerne træder i kraft, når computeren genstartes.

**2**

## <span id="page-6-0"></span>**Brug af dockingstikket**

<span id="page-6-1"></span>Dockingstikket i bunden af computeren gør det muligt at slutte computeren til en valgfri dockingenhed. Med en valgfri dockingenhed får du ekstra porte og stik, som kan anvendes til computeren.

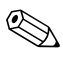

✎Din computer kan se en anelse anderledes ud end den, der er vist i illustrationen i dette kapitel.

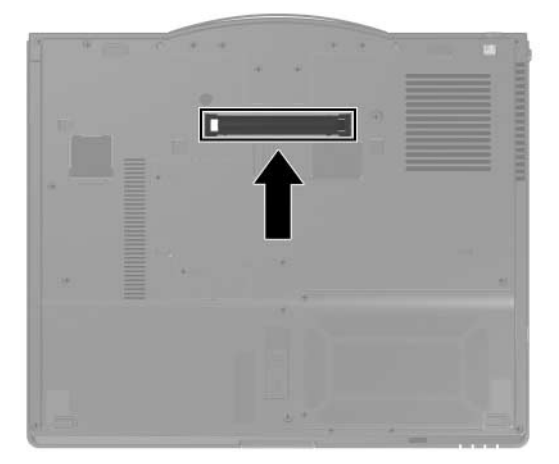

© Copyright 2007 Hewlett-Packard Development Company, L.P.

Microsoft og Windows er amerikansk registrerede varemærker tilhørende Microsoft Corporation.

Oplysningerne indeholdt heri kan ændres uden varsel. De eneste garantier, der gælder for HP's produkter og serviceydelser, fremgår af de garantibestemmelser, der følger med de enkelte produkter og serviceydelser. Intet heri må fortolkes som udgørende en yderligere garanti. HP kan ikke holdes ansvarlig for tekniske eller redaktionelle fejl eller udeladelser i dette dokument.

Eksterne enheder Første udgave, januar 2007 Dokumentets bestillingsnr.: 419462-081